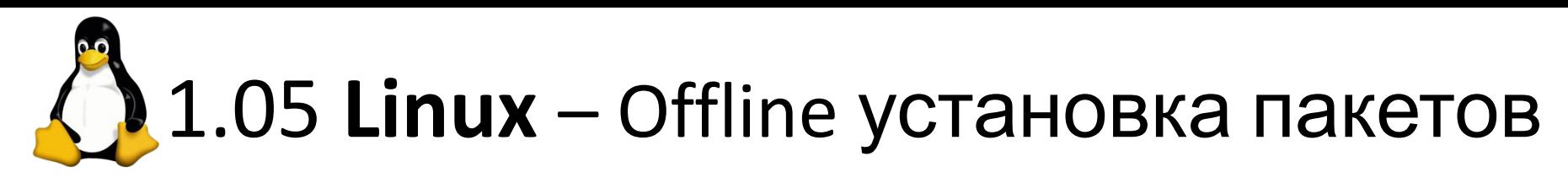

Debian:

# apt-cdrom add

Затем установка пакетов как обычно...

CentOS:

В папке /etc/yum.repos.d/ оставить только файл CentOS-Media.repo, остальные переместить. В этом файле enable=0 изменить на =1

Примоунтить </dev/...> в папку из списка в файле ^^^ Затем установка пакетов как обычно...

1. Изменить имя машины на соответствующее ВМ (окончание).

2. Примонтировать cdrom, и в автозагрузке.

3. ВМ не должна быть в Инете! Запустить её в сеть 192.168.15.x/24 Gateway:.15.1 DNS: .15.1 (.x – «хвост числа порта» этой BM).

4. Установить пакеты: tcpdump, bind-tools (Deb: dns-tools), ftp, lftp, mc, lynx, net-tools, vim, nfs-utils (COS).

5. Запустить mc, в встроенном редакторе mcedit (кнопка F4) изменить приветствие motd.